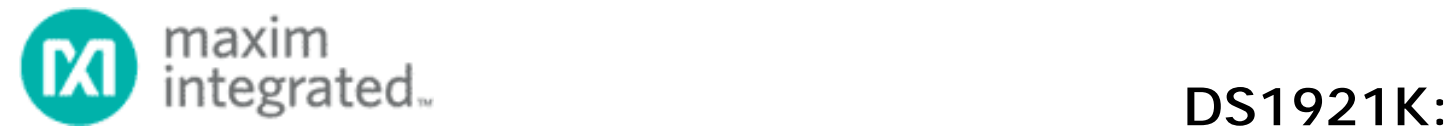

# **Начальный комплект для работы c устройствами ТЕРМОХРОН iButton™**

*}{Перевод выполнен НТЛ «ЭлИн» (<http://www.elin.ru>), ноябрь 2012 года*

### **Общее описание**

DS1921K Thermochron™ iButton® Starter Kit обеспечивает основной набор инструментов для быстрого ознакомления с выпускаемыми фирмой Maxim приборами семейства Thermochron iButton, связь с которыми осуществляется по однопроводному протоколу 1-Wire®. Этот комплект использует USB-порт ПК с установленной операционной системой Microsoft Windows® Vista®, XP SP2 (или выше), или Microsoft Server Operating Systems Windows 2003 или 2008. Комплект включает прибор Термохрон DS1921 и все аппаратное обеспечение, необходимое для связи с ним. С помощью данного комплекта можно также ознакомиться с любыми другими приборами iButton, включая Термохроны повышенной емкости (DS1922L, DS1922T, и DS1923), Гигрохрон (DS1923), и термометр DS1920. Пожалуйста, обратите внимание, что в комплект поставки включен только прибор DS1921. Все другие приборы iButton можно приобрести отдельно. Простой процесс установки включает свободную загрузку драйверов 1-Wire и демонстрационной программы OneWireViewer для легкой организации связи с приборами iButton через USB-порт персонального компьютера. Адрес Интернет-страницы, с которой можно свободно скачать фирменные 1-Wire-драйвера в комплекте с программой OneWireViewer:

<http://www.maximintegrated.com/products/ibutton/software/tmex/>.

Для разработчиков ПО, которые хотят создавать собственные приложения для обслуживания приборов iButton, фирма Maxim предоставляет документацию и свободную библиотеку примеров исходных кодов по адресу: <http://www.maximintegrated.com/products/ibutton/> в разделе Software Development Kits. Пожалуйста, регулярно посещайте наш веб-сайт на предмет наличия **Состав комплекта** программных обновлений.

Для ознакомления с 1-Wire-приборами, запакованными в пластиковые корпуса, в отличие от корпуса iButton, используйте комплект DS9090K вместо DS1921K. Для ознакомления с устройствами iButton, не являющимися Термохронами, обратитесь к комплекту DS9092K.

### **Информация для заказа**

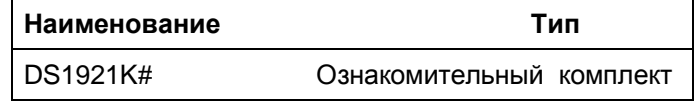

*Hazardous Substances - директива Европейского Союза, Integrated ограничивающая использование шести веществ в новом электрическом и электронном оборудовании после 1 июля 2006 года), который может включать свинец (Pb), освобожденный от требований RoHS.* 

### **Особенности**

- Начальный комплект для ознакомления с логгером температуры DS1921 Thermochron iButton на базе ПК с ОС Microsoft Windows
- Легкая установка с USB-адаптером
- Свободная загрузка драйверов 1-Wire и демонстрационной программы OneWireViewer
- Совместим с другими приборами Thermochron iButtons - DS1922L, DS1922T, DS1922E, DS1923 (не входят в комплект)

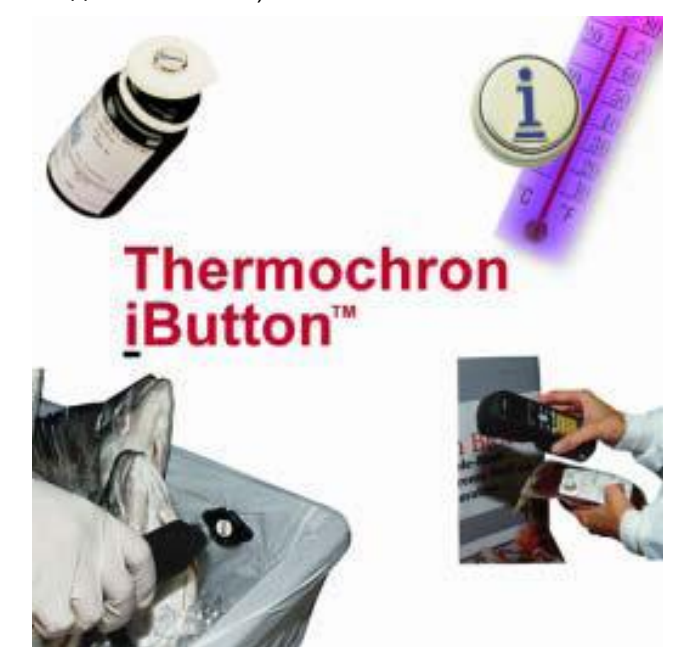

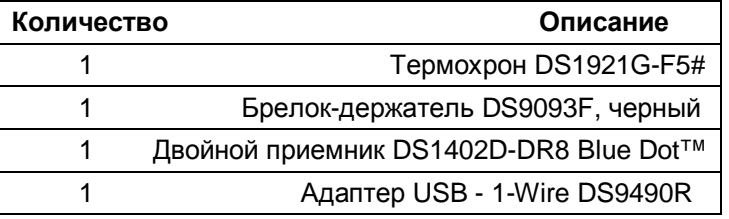

*Windows и Vista – зарегистрированные торговые марки Microsoft Corp.* 

*1-Wire и iButton - зарегистрированные торговые марки Maxim Integrated.* 

# Обозначает прибор, соответствующий RoHS (Restriction of Thermochron, Blue Dot, и Hygrochron - торговые марки Maxim

# **Начало работы**

- Зайдите на интернет-страницу <http://www.maxim>ic.com/1-wiredrivers и загрузите с нее последние версии драйверов 1-Wire в комплекте с демонстрационной программой OneWireViewer. Следуйте инструкциям на сайте для выбора соответствующего драйвера и затем запустите программу установки.
- ВАЖНО: не вставляйте адаптер DS9490R в USBустановки, упомянутого выше.
- После окончания установки 1-Wire-драйверов, **1-Wire API для Java** убедитесь в наличии интернет-соединения и USB-драйвера может затормозиться на 10 минут и адресу: более.
- Вставьте разъем RJ-11 приемника DS1402D-DR8 Blue Dot в USB-адаптер DS9490R.
- По желанию защелкните прибор iButton в брелке. Это позволит с легкостью извлекать прибор из приемного гнезда Blue Dot.
- x86''.
- Защелкните прибор iButton (с брелком или без) в приемнике Blue Dot, и вы увидите, как на экране отобразится его адрес (номер ПЗУ). Кликните по адресу, чтобы перейти к вкладкам, показывающим **История изменений** все функции каждого прибора. Затем следуйте инструкциям по программированию параметров сессии и чтению памяти Термохрона.

Подробнее об использовании программы OneWireViewer можно узнать из следующих Приложений:

Application Note 4373: OneWireViewer and iButton® Quick Start Guide (Инструкция для быстрого старта работы с OneWireViewer и iButton®.

Application Note 3358: OneWireViewer User's Guide (Инструкция по работе с OneWireViewer).

Application Note 3809: Exporting DS192x Logger Data from the OneWireViewer into Excel (Экспортирование данных логгеров DS192x из OneWireViewer в Excel).

### **Разработка программного обеспечения**

Для разработки приложений для обслуживания Термохрона, а также других приборов iButton фирма Maxim предлагает три пакета средств разработки программного обеспечения (SDK, software development kit):

# **1-Wire SDK для Windows**

Этот пакет предназначен главным образом для работы с ПК под управлением ОС Microsoft Windows. Пакет

порт вашего компьютера до окончания процесса <http://www.maximic.com/products/ibutton/software/tmex/ind> содержит примеры программ на C#, VB.NET, VB 6.0, C, и Delphi, а также HTML-документацию с помощью в использовании наших специализированных программных интерфейсов (API) для ОС Windows. Эти API включают 1-Wire API для .NET, более компактный 1- Wire API для Microsoft's Compact .NET Framework (Windows CE/Mobile), и интерфейс низкого уровня TMEX API. В состав пакета входит исходный код программы Hygrochron Viewer (на C#) для демонстрации приборов DS1922L/T/E, а также логгера влажности DS1923. Загрузить пакет можно по адресу: ex.cfm.

подключите USB-адаптер DS9490R к свободному Это основное средство для разработки надежных USB-порту вашего компьютера. Windows продолжит программ для приборов 1-Wire и iButton на платформах установку USB-драйвера, но сначала произведет с поддержкой виртуальной машиной Java. Пакет поиск обновлений на сайте Microsoft. Если ваш включает упоминавшуюся выше утилиту OneWireViewer компьютер не подключен к Интернету, установка и ее исходный код на Java. Его можно найти по этому

<http://www.maximic.com/products/ibutton/software/1wire/1w> ire\_api.cfm.

## **1-Wire Public Domain Kit**

• Запустите программу OneWireViewer, кликнув по ее различных настольных и мобильных операционных иконке. Данное приложение можно также найти в систем, а также микроконтроллеров. Пакет содержит меню Пуск ОС Windows в директории "1-Wire Drivers множество примеров применений 1-Wire, написанных на Этот пакет включает свободно доступный API и примеры программ, полностью написанных на С и созданных с учетом возможности адаптации для С. Смотрите примеры для Термохрона ''humalog'' и ''thermo''. Страница загрузки этого пакета: <http://www.maximic.com/products/ibutton/software/1wire/wir> ekit.cfm.

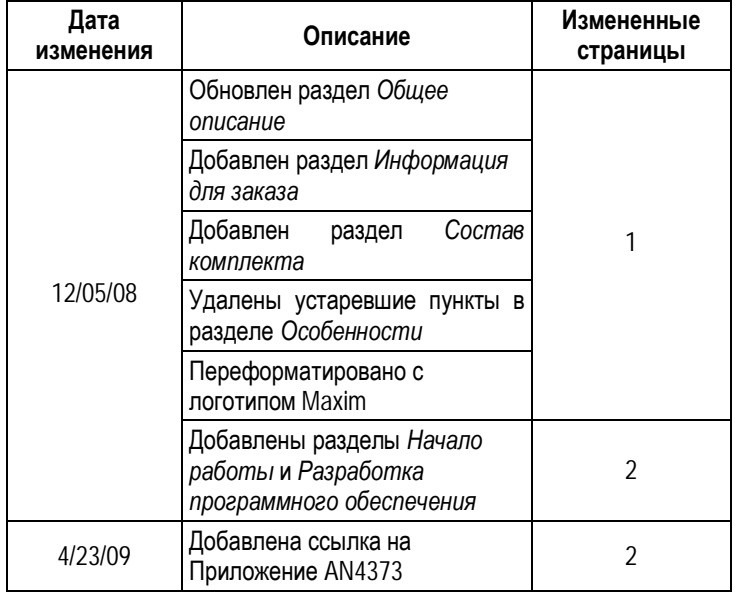

(909)694-95-87, (916)389-18-61, (985)043-82-51 *} { Научно-техническая Лаборатория "Электронные Инструменты"(НТЛ "ЭлИн"), ноябрь 2012 года*